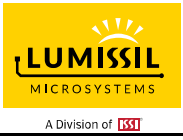

## **DESCRIPTION**

The IS31FL3742A is a general purpose 30×6 LED Matrix programmed via an I2C compatible interface. Each LED can be dimmed individually with 8-bit PWM data and 8-bit scaling data which allowing 256 steps of linear PWM dimming and 256 steps of DC current adjustable level.

Additionally each LED open and short state can be detected, IS31FL3742A store the open or short information in Open-Short Registers. The Open-Short Registers allowing MCU to read out via I2C compatible interface. Inform MCU whether there are LEDs open or short and the locations of open or short LEDs.

### **FEATURES**

- Supply voltage range from 2.7V to 5.5V
- 30 Current Sink × 9 SW matrix size: drive up to 180 LEDs or 60 RGBs
- Individual 256 PWM control steps
- Individual 256 DC current steps
- Global 255 current setting
- SDB rising edge reset I2C module
- 29kHz/3.6kHz/1.8kHz/900Hz PWM frequency
- Interrupt and state lookup registers
- Individual open and short error detect function
- De-ghost
- QFN-48 (6mm×6mm) package

## **QUICK START**

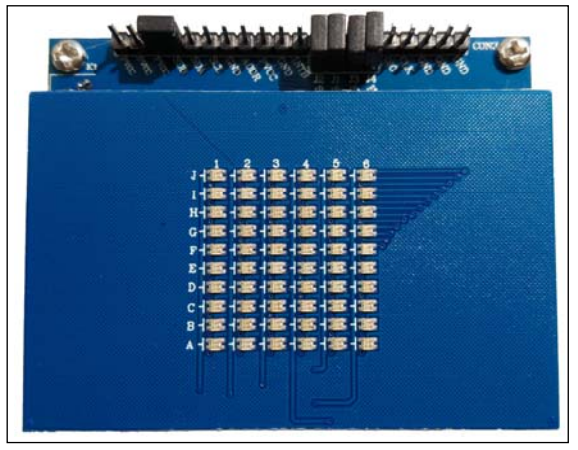

*Figure 1: Photo of IS31FL3742A Evaluation Board* 

## **ORDERING INFORMATION**

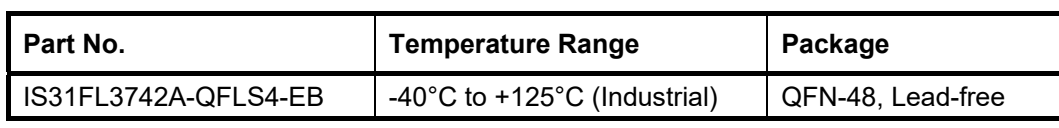

*Table 1: Ordering Information* 

*For pricing, delivery, and ordering information, please contacts Lumissil's analog marketing team at analog@Lumissil.com or (408) 969-6600.* 

#### **RECOMMENDED EQUIPMENT**

5.0V, 2A power supply

#### **ABSOLUTE MAXIMUM RATINGS**

≤ 5.5V power supply

*Caution: Do not exceed the conditions listed above, otherwise the board will be damaged.* 

#### **PROCEDURE**

The IS31FL3742A evaluation board is fully assembled and tested. Follow the steps listed below to verify board operation.

*Caution: Do not turn on the power supply until all connections are completed.* 

- 1) Short J4 and EXT (Open=Ext control).
- 2) Short J1 and SDA (Connect SDA to U2).
- 3) Short J2 and SCL (Connect SCL to U2).
- 4) Short J3 and SDB (Connect SDB to U2).
- 5) Turn on the power supply/Plug in the Micro USB Pay attention to the supply current. If the current exceeds 1.5A, please check for circuit fault.

### **EVALUATION BOARD OPERATION**

The IS31FL3742A evaluation board has three animation display modes. Press K1 to switch configurations.

- 1) Rainbow wave#1
- 2) Rainbow wave#2
- 3) Rain
- 4) Visor

*Note: IS31FL3742A solely controls the FxLED function on the evaluation board.*

## **SOFTWARE SUPPORT**

J4 and 3V default setting is closed (jumper on). If it is open (no jumper), the on-board MCU will configure its own I2C/SDB/ADDR pins to High Impedance status so an external source can driver the I2C/SDB signals to control the IS31FL3742A LED driver.

The ADDR pin is pulled low via R34 setting the device address of IS31FL3742A to 0x60.

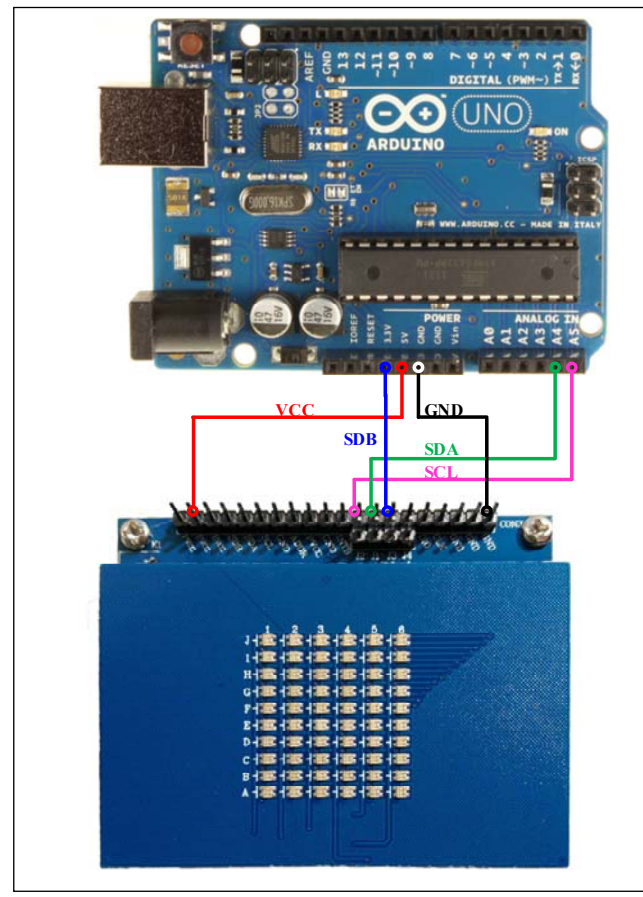

*Figure 2: Photo of Arduino UNO connected to Evaluation Board* 

The steps listed below are an example using the Arduino for external control.

The Arduino hardware consists of an Atmel microcontroller with a bootloader allowing quick firmware updates. First download the latest Arduino Integrated Development Environment IDE (1.6.12 or greater) from www.arduino.cc/en/Main/Software. Also download the Wire.h library from www.arduino.cc/en/reference/wire and verify that pgmspace.h is in the directory …program Files(x86)/Arduino/hardware/tools/avr/avr/include/avr /. Then download the latest IS31FL3742A test firmware (sketch) from the Lumissil website http://www.lumissil.com/products/led-driver/fxled.

- 1) Open J4 and 3V.
- 2) Open PVCC and SDB.
- 3) Connect the 5 pins from Arduino board to IS31FL3742A EVB:
	- a) Arduino 5V pin to IS31FL3742A EVB PVCC.
	- b) Arduino GND to IS31FL3742A EVB GND.
	- c) Arduino SDA (A4) to IS31FL3742A EVB J1.
	- d) Arduino SCL (A5) to IS31FL3742A EVB J2.
	- e) If Arduino use 3.3V MCU VCC, connect 3.3V to IS31FL3742A EVB SDB, if Arduino use 5.0V MCU VCC, connect 5.0V to EVB SDB.

(Arduino UNO is 5.0V, so SDB=5.0V)

- 4) Use the test code in appendix I or download the test firmware (sketch) from the Lumissil website, a .txt file and copy the code to Arduino IDE, compile and upload to Arduino.
- 5) Run the Arduino code as appendix I.
- 6) In EVB code, the ADDR pin is pulled low via 100k, so the device address is 0x60. When J1~J4 are disconnect, the ADDR pin can be changed by connecting the ADDR as follows:
	- a) ADDR=VCC, device address=0x66.
	- b) ADDR=SCL, device address=0x62.
	- c) ADDR=SDA, device address=0x64.

*Please refer to the datasheet to get more information about IS31FL3742A.* 

# **30×6 DOTS MATRIX LED DRIVER**

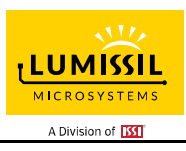

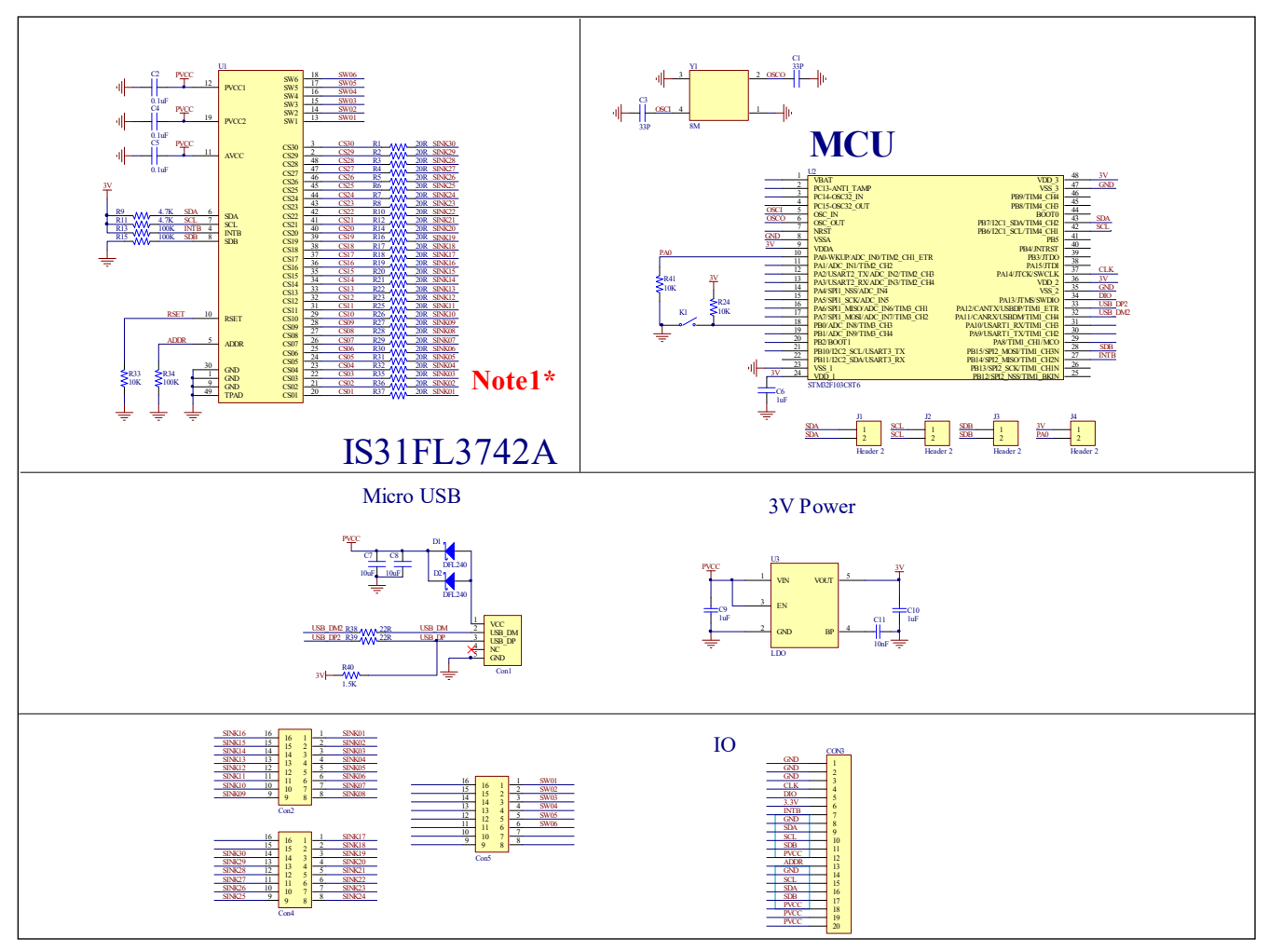

*Figure 3: IS31FL3742A Application Schematic* 

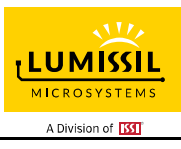

# **30×6 DOTS MATRIX LED DRIVER**

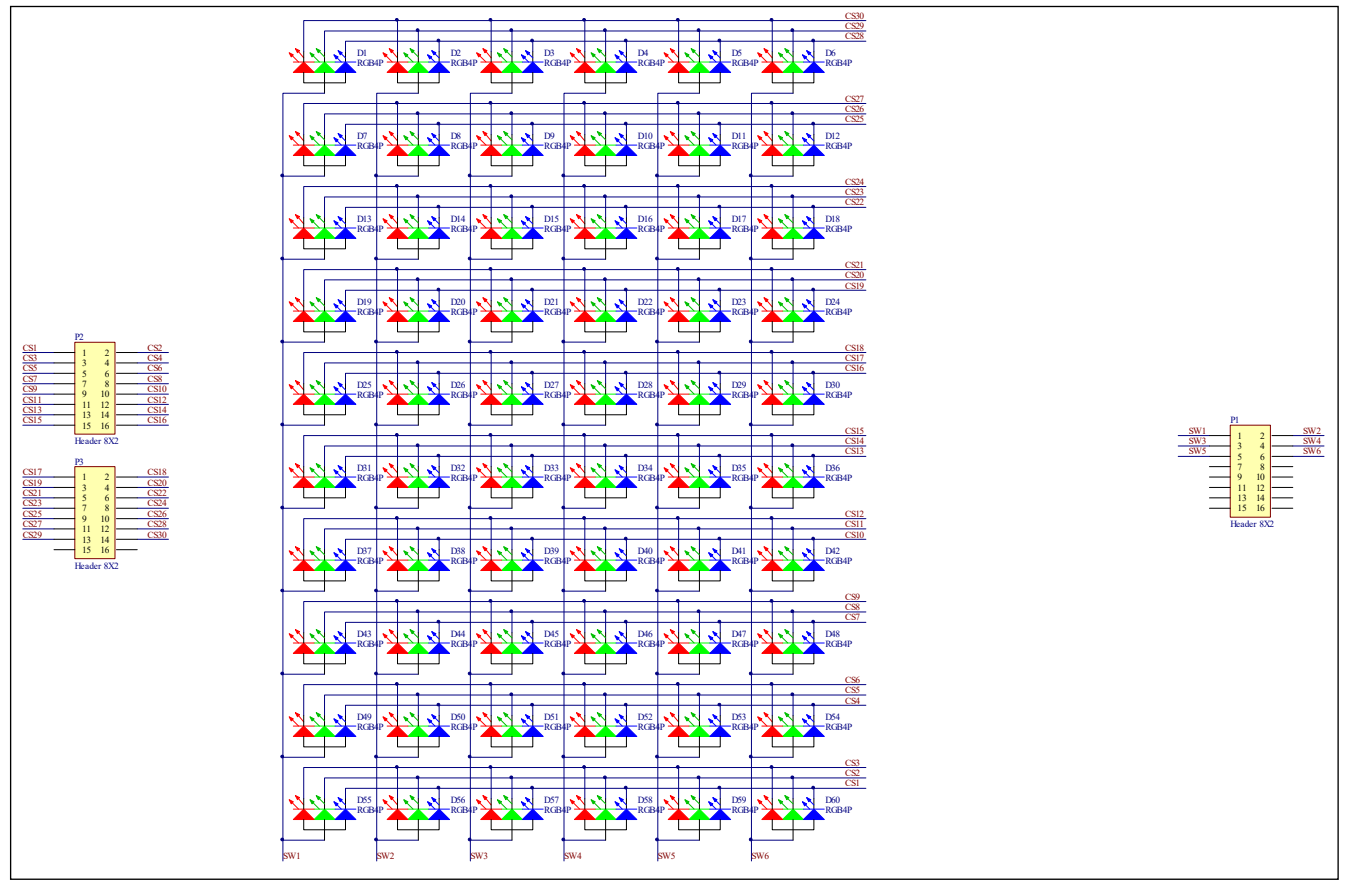

*Figure 4: FxLED\_6×10\_RGB ARRAY Application Schematic* 

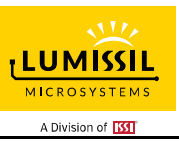

## **BILL OF MATERIALS**

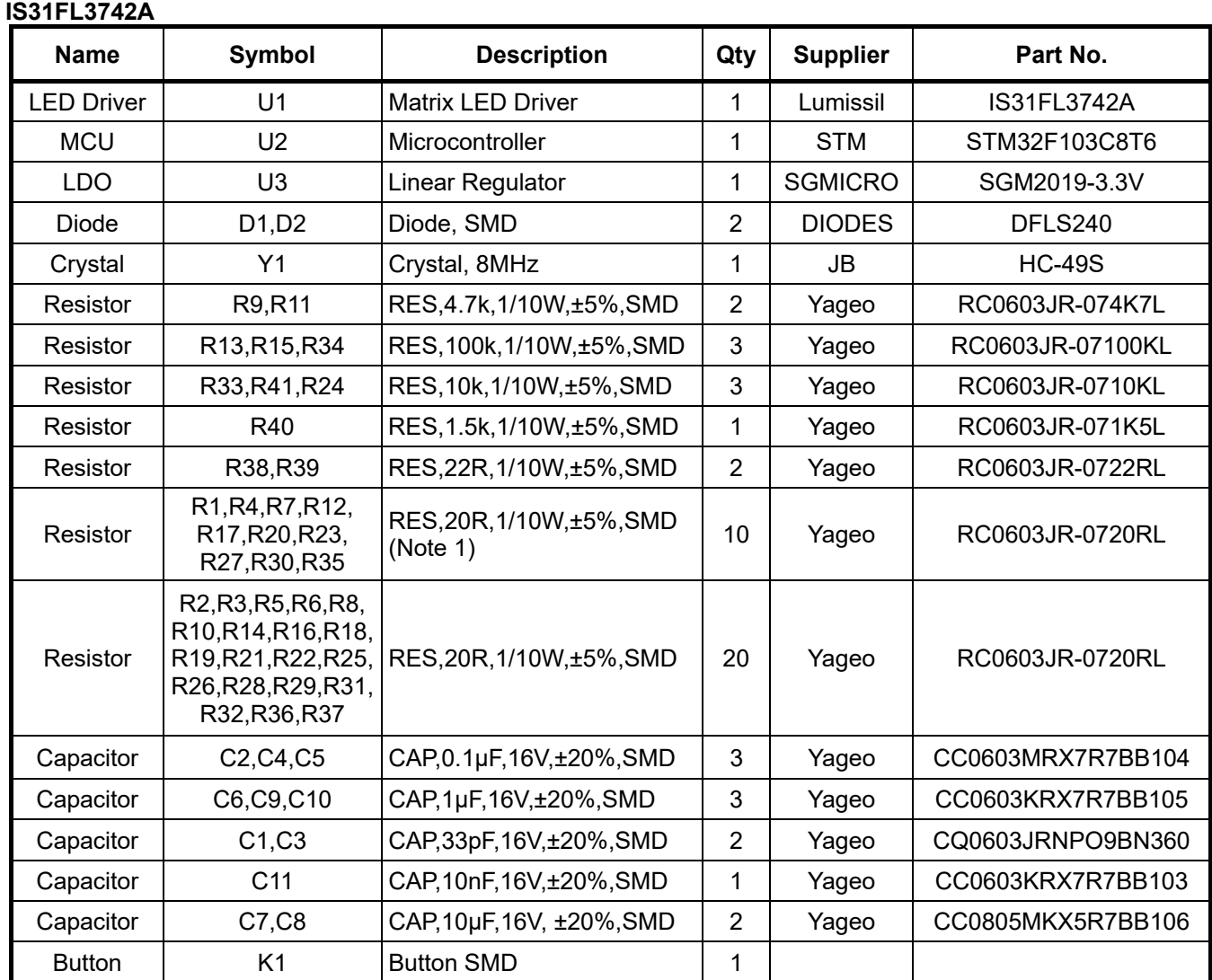

*Bill of Materials, refer to Figure 3 above.* 

### **FxLED 6×10 ARRAY**

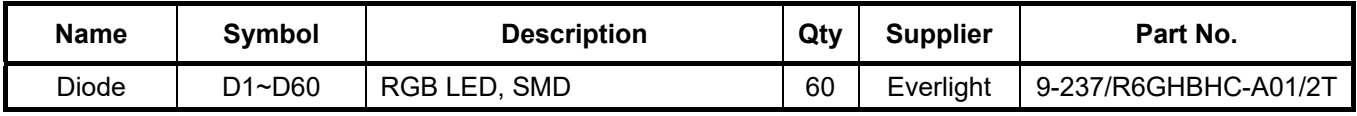

*Bill of Materials, refer to Figure 4 above.* 

*Note 1: The value of these resistors on the evaluation board is 20Ω. For PV<sub>CC</sub>=5V and red LED application, prefer 51Ω for these resistors as shown in datasheet Figure 1.* 

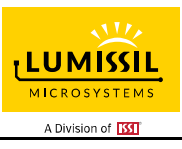

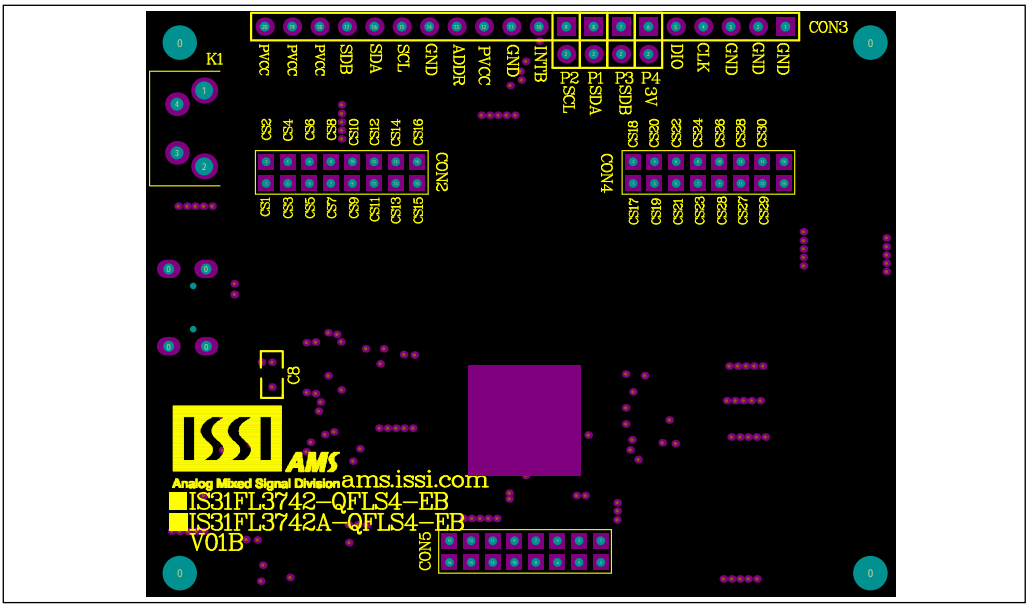

*Figure 5: Board Component Placement Guide - Top Layer* 

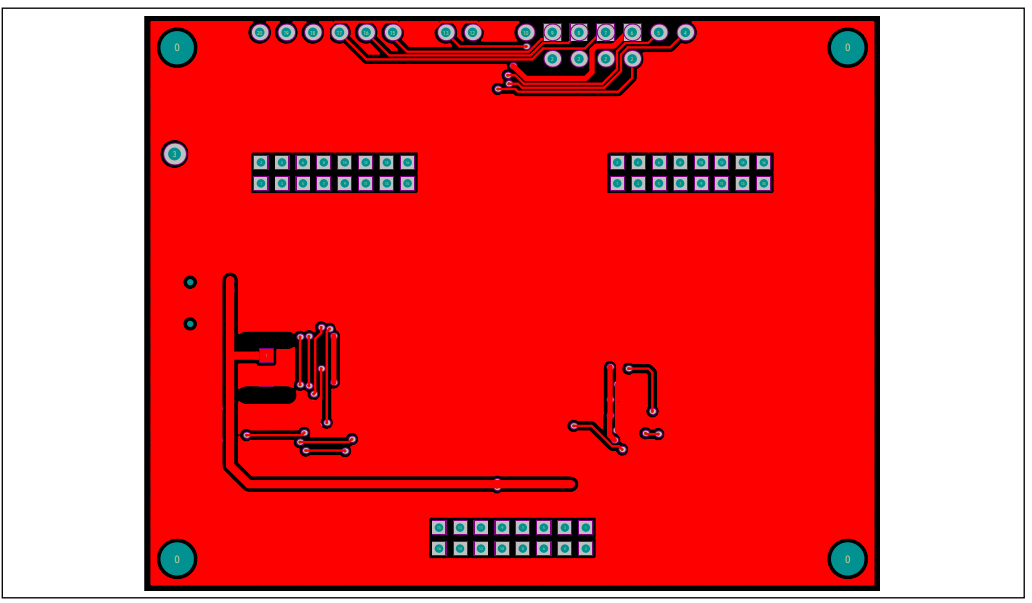

*Figure 6: Board PCB Layout - Top Layer*

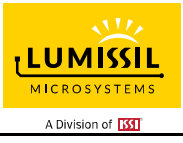

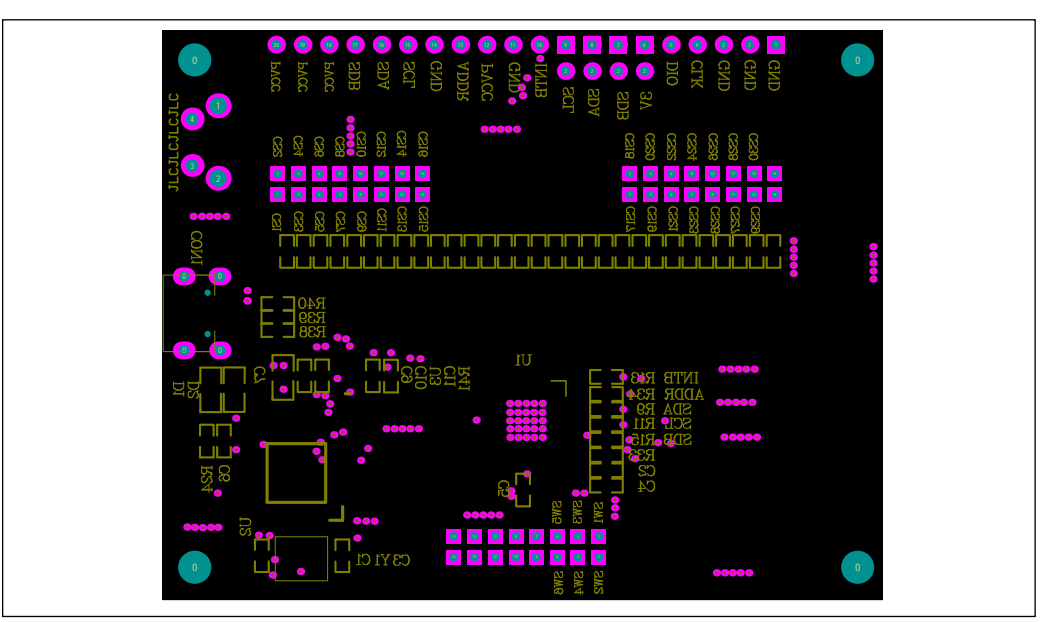

*Figure 7: Board Component Placement Guide - Bottom Layer* 

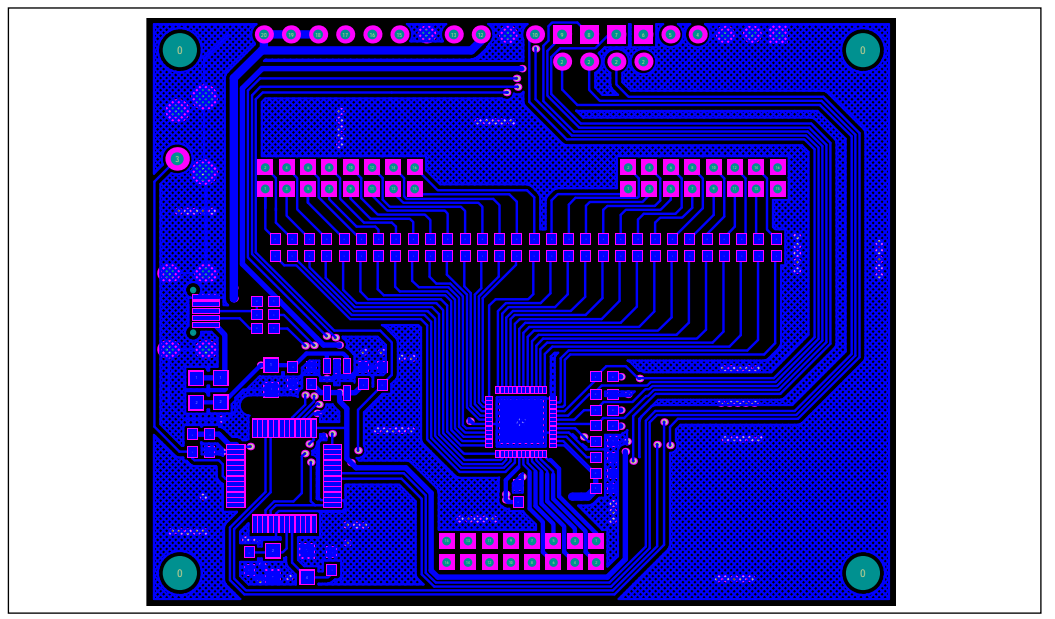

*Figure 8: Board PCB Layout - Bottom Layer*

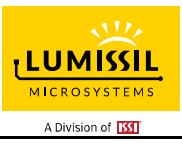

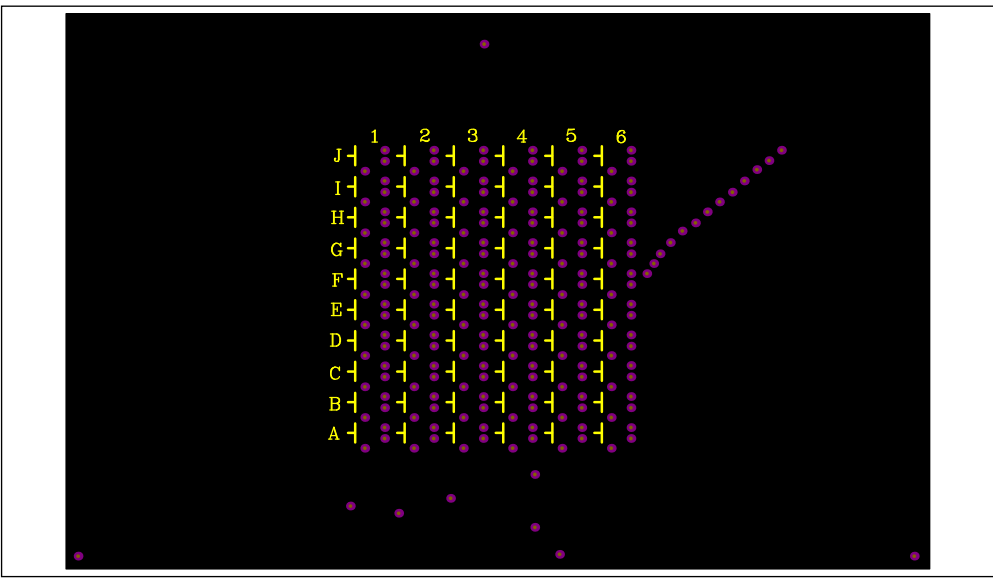

*Figure 9: LED Board Component Placement Guide - Top Layer* 

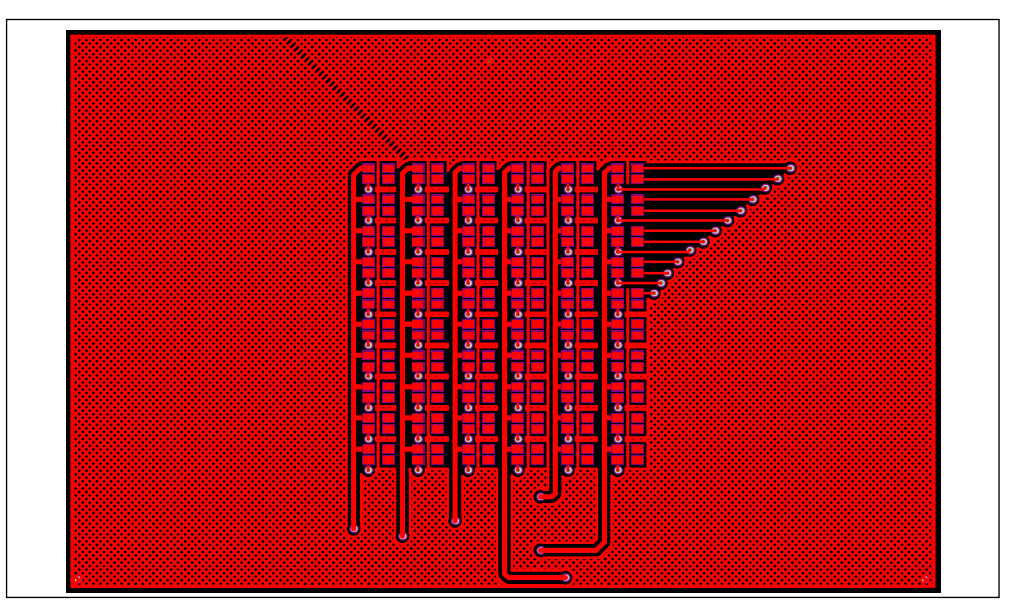

*Figure 10: LED Board PCB Layout - Top Layer*

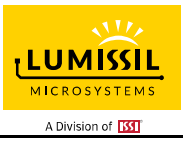

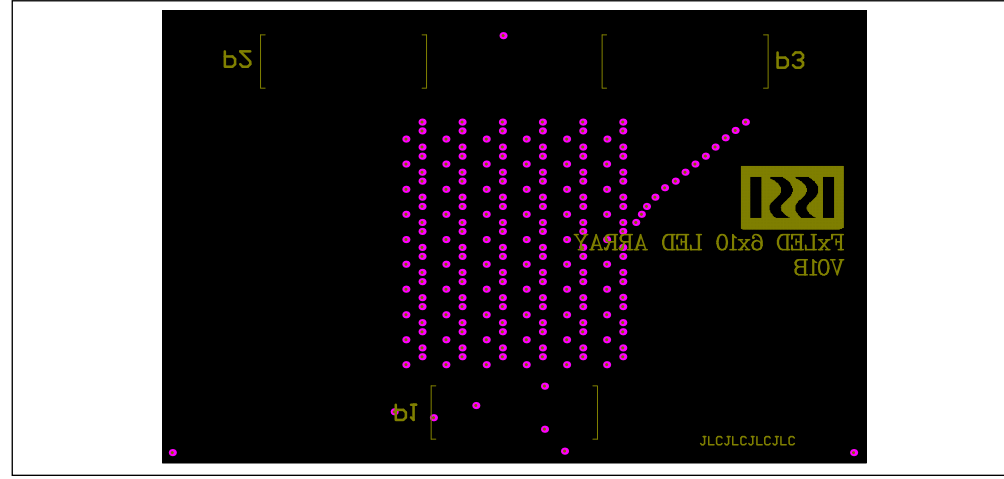

*Figure 11: LED Board Component Placement Guide - Bottom Layer* 

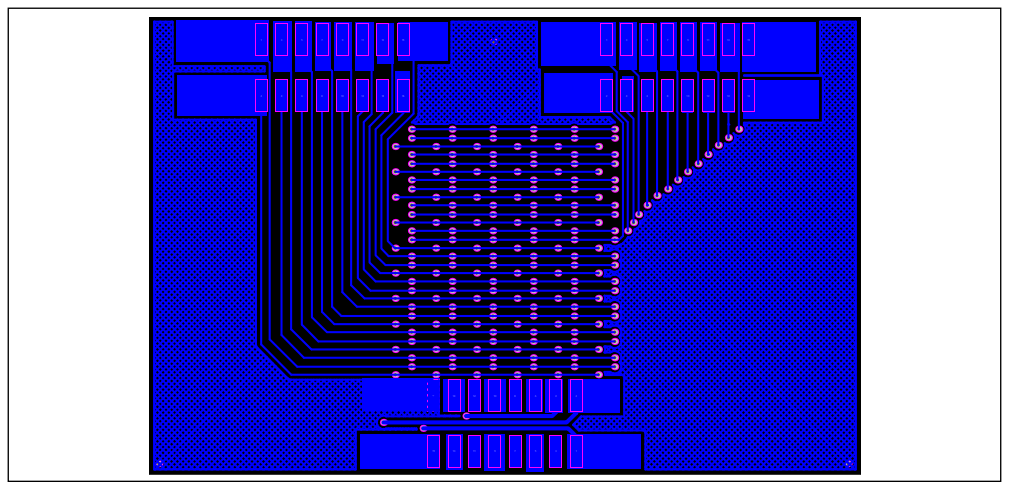

*Figure 12: LED Board PCB Layout - Bottom Layer* 

Copyright © 2021 Lumissil Microsystems. All rights reserved. Lumissil Microsystems reserves the right to make changes to this specification and its products at any time without notice. Lumissil Microsystems assumes no liability arising out of the application or use of any information, products or services described herein. Customers are advised to obtain the latest version of this device specification before relying on any published information and before placing orders for products.

Lumissil Microsystems does not recommend the use of any of its products in life support applications where the failure or malfunction of the product can reasonably be expected to cause failure of the life support system or to significantly affect its safety or effectiveness. Products are not authorized for use in such applications unless Lumissil Microsystems receives written assurance to its satisfaction, that:

a.) the risk of injury or damage has been minimized;

b.) the user assume all such risks; and

c.) potential liability of Lumissil Microsystems is adequately protected under the circumstances

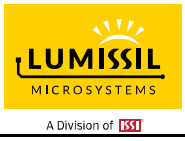

# **REVISION HISTORY**

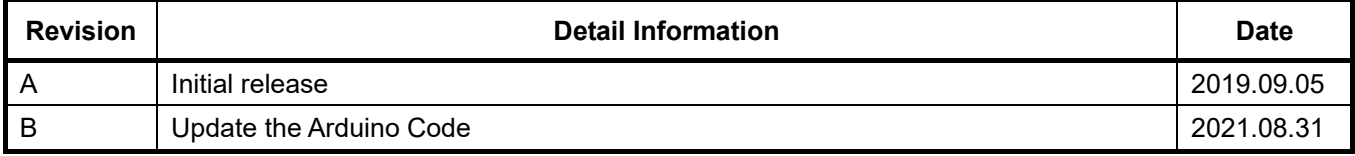

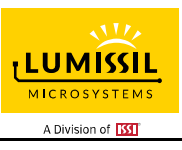

## **APPENDIX Ⅰ: IS31FL3742A Arduino Test Code V01B**

#include<Wire.h> #include<avr/pgmspace.h>

```
#define Addr_GND 0x60 
#define R 0xFF 
#define G 0x00 
#define B 0xFF 
uint<sub>8</sub> t i,j;
```
const PROGMEM byte PWM\_Gama64[64]=

{

 0x00,0x01,0x02,0x03,0x04,0x05,0x06,0x07, 0x08,0x09,0x0b,0x0d,0x0f,0x11,0x13,0x16, 0x1a,0x1c,0x1d,0x1f,0x22,0x25,0x28,0x2e, 0x34,0x38,0x3c,0x40,0x44,0x48,0x4b,0x4f, 0x55,0x5a,0x5f,0x64,0x69,0x6d,0x72,0x77, 0x7d,0x80,0x88,0x8d,0x94,0x9a,0xa0,0xa7, 0xac,0xb0,0xb9,0xbf,0xc6,0xcb,0xcf,0xd6, 0xe1,0xe9,0xed,0xf1,0xf6,0xfa,0xfe,0xff

```
};
```

```
void setup() { 
   Wire.begin(); 
   Wire.setClock(400000);//I2C 400KHz
```
Init\_3742A(R, G, B);

```
}
```
void loop() {

IS31FL3742A\_Test\_mode1();//breath mode

}

void IS\_IIC\_WriteByte(uint8\_t Dev\_Add,uint8\_t Reg\_Add,uint8\_t Reg\_Dat)

```
{
```
 Wire.beginTransmission(Dev\_Add/2); // transmit to device IS31FL373x Wire.write(Reg\_Add); // sends regaddress Wire.write(Reg\_Dat); // sends regaddress

Wire.endTransmission(); // stop transmitting

```
}
```
void Init\_3742A(uint8\_t Rdata, uint8\_t Gdata, uint8\_t Bdata)

{

IS\_IIC\_WriteByte(Addr\_GND,0xfe,0xc5);//unlock

IS\_IIC\_WriteByte(Addr\_GND,0xfD,0x02);//write page 2

for(i=2;i<0xB4;i+=3)

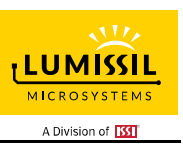

```
 { 
     IS_IIC_WriteByte(Addr_GND,i,Rdata);//R LED Scaling 
   } 
   for(i=1;i<0xB4;i+=3) 
   { 
    IS_IIC_WriteByte(Addr_GND,i,Gdata);//G LED Scaling
   } 
   for(i=0;i<0xB4;i+=3) 
   { 
     IS_IIC_WriteByte(Addr_GND,i,Bdata);//B LED Scaling 
   } 
   IS_IIC_WriteByte(Addr_GND,0xfe,0xc5);//unlock 
   IS_IIC_WriteByte(Addr_GND,0xfD,0x00);//write page 0 
   for(i=0;i<0xB4;i++) 
   { 
     IS_IIC_WriteByte(Addr_GND,i,0x00);//write all PWM set 0x00 
   } 
   IS_IIC_WriteByte(Addr_GND,0xfe,0xc5);//unlock 
   IS_IIC_WriteByte(Addr_GND,0xfD,0x04);//write page 4 
   IS_IIC_WriteByte(Addr_GND,0x01,0x7F);//global current 
   IS_IIC_WriteByte(Addr_GND,0x36,0x0B);// PWM Frequency Setting
   IS_IIC_WriteByte(Addr_GND,0x00,0x01);//normal operation 
} 
void IS31FL3742A_Test_mode1(void)// 
{ 
   IS_IIC_WriteByte(Addr_GND,0xFD,0x00);//write frist frame 
   for (j=0;j<64;j++)//all LED ramping up 
   { 
     IS_IIC_WriteByte(Addr_GND,0xfe,0xc5);//unlock 
     IS_IIC_WriteByte(Addr_GND,0xfD,0x00);//write page 0 
     for(i=0;i<0xB4;i++) 
     { 
       IS_IIC_WriteByte(Addr_GND,i,pgm_read_byte_near(&PWM_Gama64[j]));//set all PWM
     } 
     delay(10);//10ms 
   } 
   delay(1000); //keep on 1s 
   for (j=63;j>0;j--)//all LED ramping down 
   { 
     IS_IIC_WriteByte(Addr_GND,0xfe,0xc5);//unlock 
     IS_IIC_WriteByte(Addr_GND,0xfD,0x00);//write page 0
```
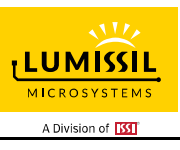

```
 for(i=0;i<0xB4;i++) 
   { 
     IS_IIC_WriteByte(Addr_GND,i,pgm_read_byte_near(&PWM_Gama64[j-1]));//set all PWM 
   } 
   IS_IIC_WriteByte(Addr_GND,0xfe,0xc5);//unlock 
   delay(10);//10ms 
 }
```
}

delay(500); //keep off 0.5s